## **Contrôle parental**

Cette fonction bloque les sites Web inappropriés, explicites et malveillants, et contrôle l'accès à des sites Web spécifiés à une heure spécifiée.

Il s'agit de contrôler l'heure à laquelle vos enfants ou d'autres utilisateurs du réseau domestique sont autorisés à accéder à Internet et les types de sites Web qu'ils peuvent visiter.

Par exemple, n'autoriser les appareils de vos enfants (par exemple un ordinateur ou une tablette) à accéder qu'à [www.tp-link.com](https://nfrappe.fr/doc-0/doku.php?id=materiel:internet:routeur4g:mr400:uguide:parental:www.tp-link.com) et [wikipedia.org](https://nfrappe.fr/doc-0/doku.php?id=materiel:internet:routeur4g:mr400:uguide:parental:wikipedia.org), et seulement en semaine de 18h00 à 22h00.

Pour cela :

Connectez sur <http://tplinkmodem.net>avec le mot de passe du routeur.

Onglet **De base** ou **Avancée**, **Controle parental** et activez le contrôle parental. [Accédez à](https://nfrappe.fr/doc-0/lib/exe/detail.php?id=materiel%3Ainternet%3Arouteur4g%3Amr400%3Auguide%3Aparental%3Astart&media=materiel:internet:routeur4g:mr400:uguide:parental:mr400_parental-01.png) **Basique** ou **Avancé**, **Contrôle parental** et activez **Controle parental** :

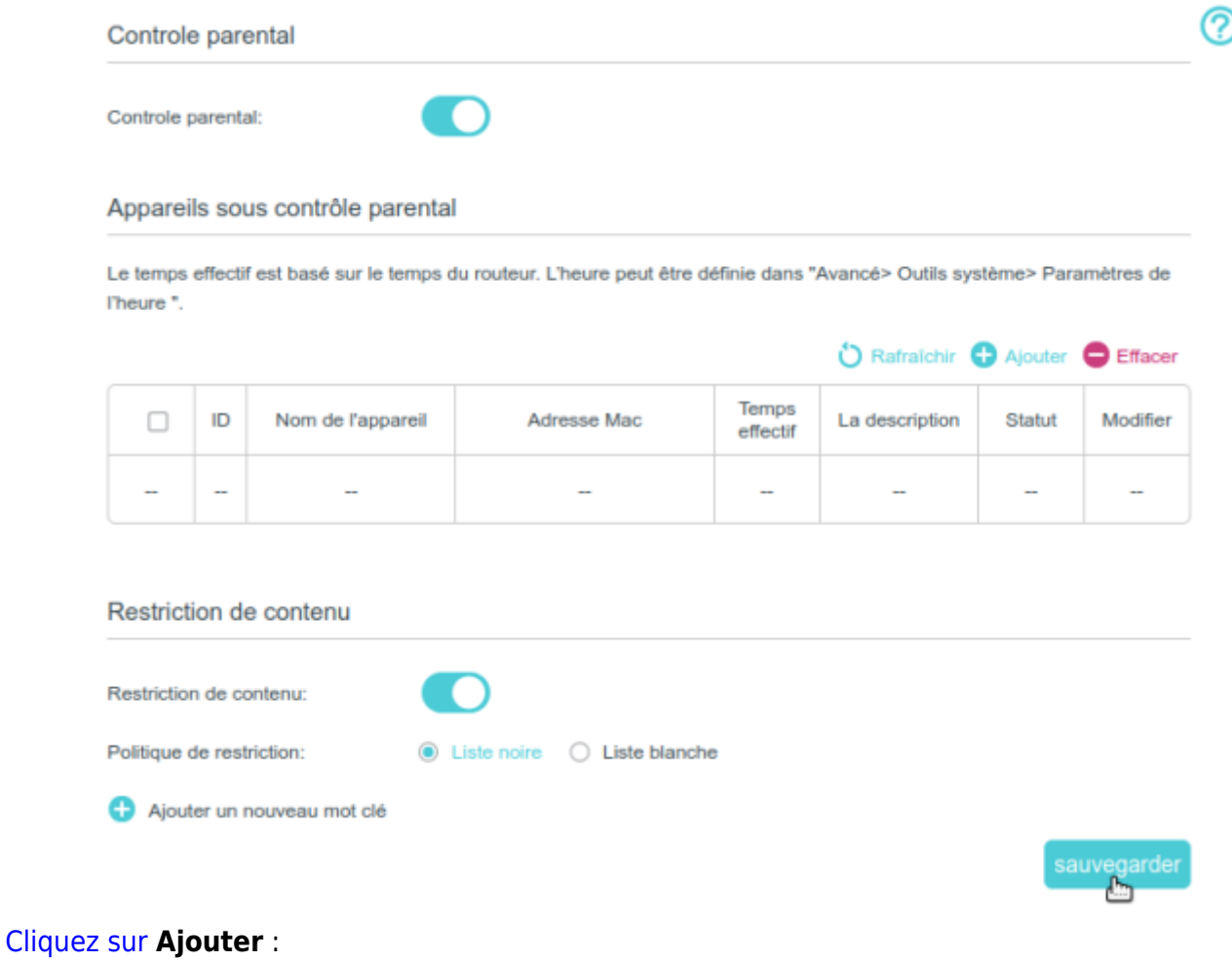

## Appareils sous contrôle parental

Le temps effectif est basé sur le temps du routeur. L'heure peut être définie dans "Avancé> Outils système> Paramètres de l'heure".

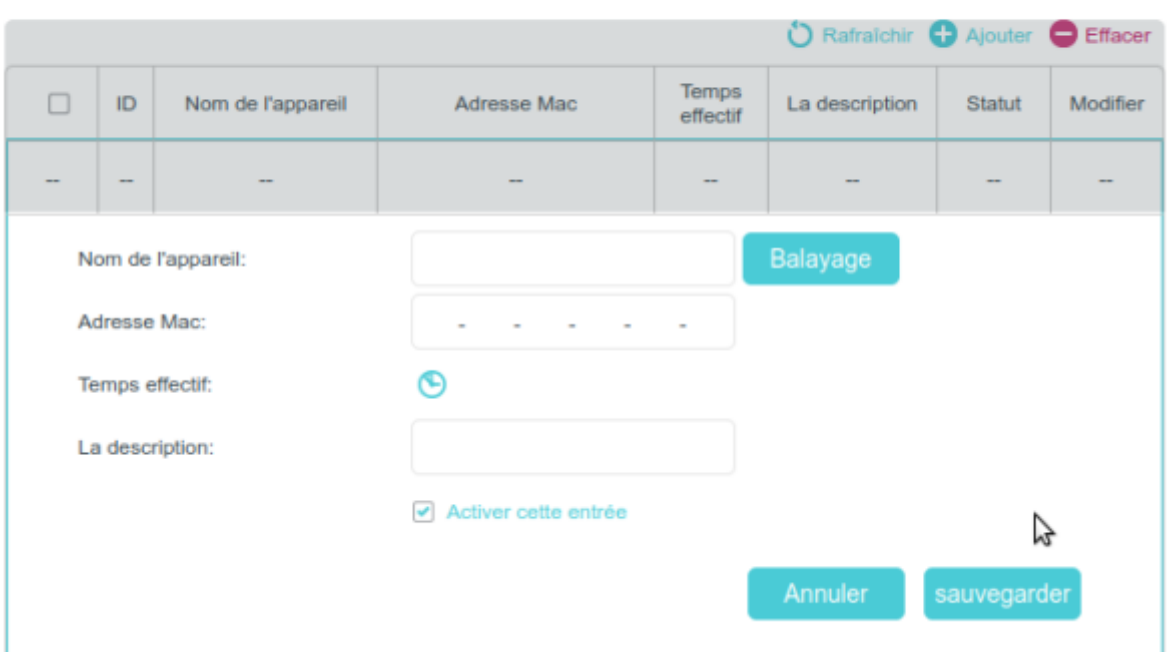

Cliquez sur **Balayage** et sélectionnez l'appareil à contrôler. Ou renseignez **Nom de l'appareil** et son **Adresse Mac**

[Cliquez sur l'icône](https://nfrappe.fr/doc-0/lib/exe/detail.php?id=materiel%3Ainternet%3Arouteur4g%3Amr400%3Auguide%3Aparental%3Astart&media=materiel:internet:routeur4g:mr400:uguide:parental:mr400_parental-04.png) <sup>o</sup> pour définir l'heure. Faites glisser le curseur sur la période et cliquez sur D'accord.

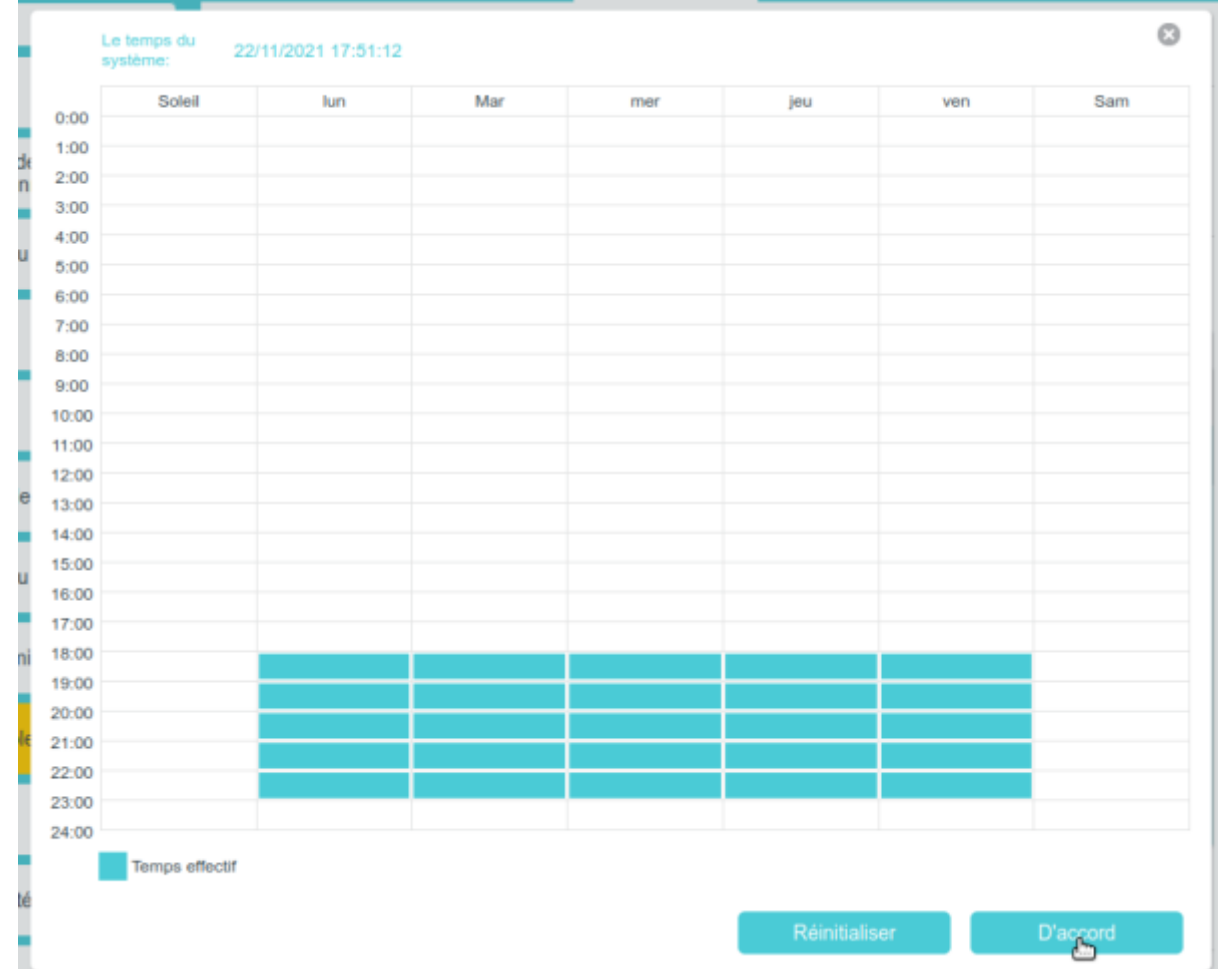

**La description** : Saisissez une **description** pour l'entrée.

Cochez la case **Activer cette entrée** et cliquez sur Sauvegarder.

5. Sélectionnez le type de restriction :

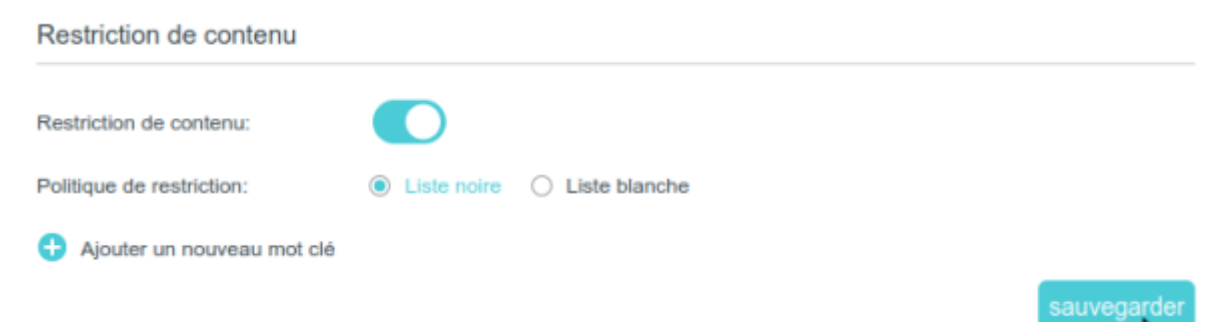

**Liste noire** : les appareils contrôlés ne peuvent accéder à aucun site Web contenant les mots-clés spécifiés pendant la période définie.

**Liste blanche** : les appareils contrôlés ne peuvent accéder aux sites Web contenant les mots-clés spécifiés que pendant la période définie.

6. Cliquez sur **Ajouter un nouveau mot clé**. Vous pouvez ajouter jusqu'à 200 mots-clés pour la liste noire et la liste blanche. Vous trouverez ci-dessous quelques exemples d'entrées pour autoriser l'accès.

Saisissez une adresse Web (par exemple, [www.tp-link.com\)](http://www.tp-link.com) ou un mot-clé d'adresse Web (par exemple, wikipedia) pour n'autoriser ou bloquer que l'accès aux sites Web contenant ce mot-clé.

Si vous souhaitez bloquer tout accès à la navigation Internet, n'ajoutez aucun mot-clé à la **Whitelist**.

7. Cliquez sur Sauvegarder

Last update: 2022/08/13 materiel:internet:routeur4g:mr400:uguide:parental:start https://nfrappe.fr/doc-0/doku.php?id=materiel:internet:routeur4g:mr400:uguide:parental:start 22:36

Vous pouvez désormais contrôler l'accès Internet de vos enfants en fonction de vos besoins.

## **Voir aussi**

**(en)** [//www.tp-link.com/us/user-guides/Archer-MR400\\_V3/](https://nfrappe.fr/doc-0/doku.php?id=https:https:www.tp-link.com_us_user-guides_archer-mr400_v3)

Basé sur « [Archer MR400 V3 User Guide](https://www.tp-link.com/us/user-guides/Archer-MR400_V3/) » par tp-link.com.

From: <https://nfrappe.fr/doc-0/>- **Documentation du Dr Nicolas Frappé**

Permanent link:  $\pmb{\times}$ **<https://nfrappe.fr/doc-0/doku.php?id=materiel:internet:routeur4g:mr400:uguide:parental:start>**

Last update: **2022/08/13 22:36**